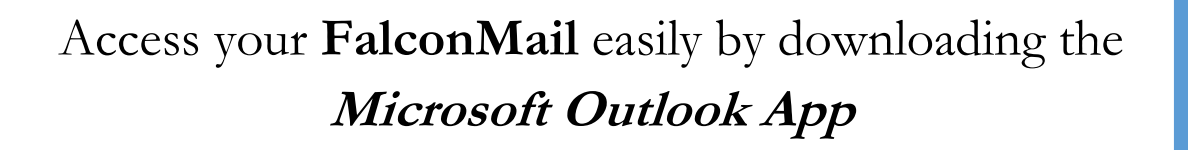

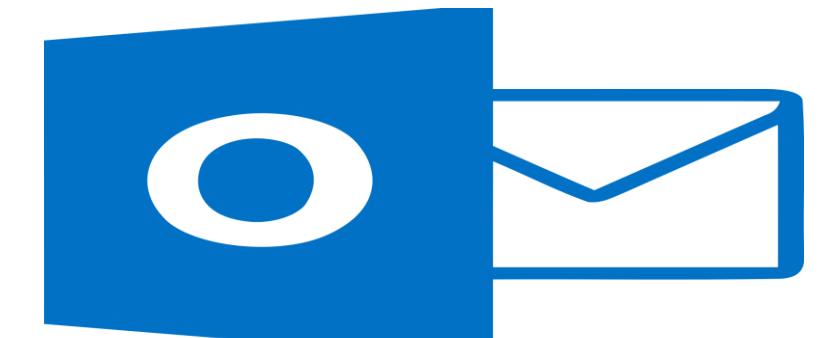

Download the Outlook App for your smart phone or tablet from the App Store for Apple devices or the Google Play Store for Android

> Open the application and enter your **FalconMail** and add account

> > Choose the Microsoft 365 option

Enter your **FalconMail** account information and submit

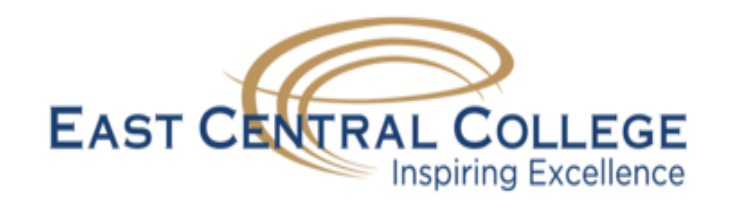